#### 1. 教学计划管理一报表打印一教学任务通知书

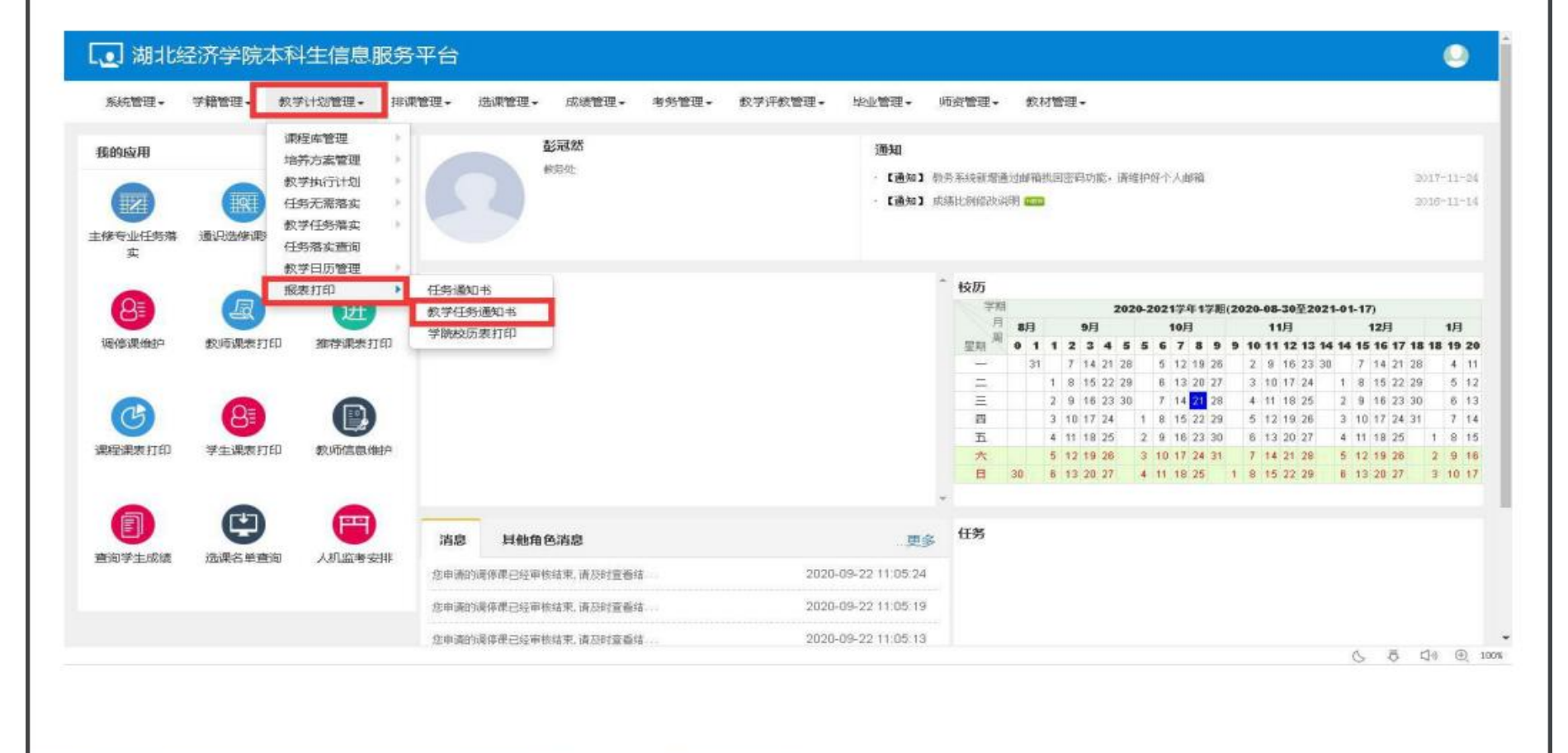

## 2.不选择其他项目,直接点击输出 EXCEL

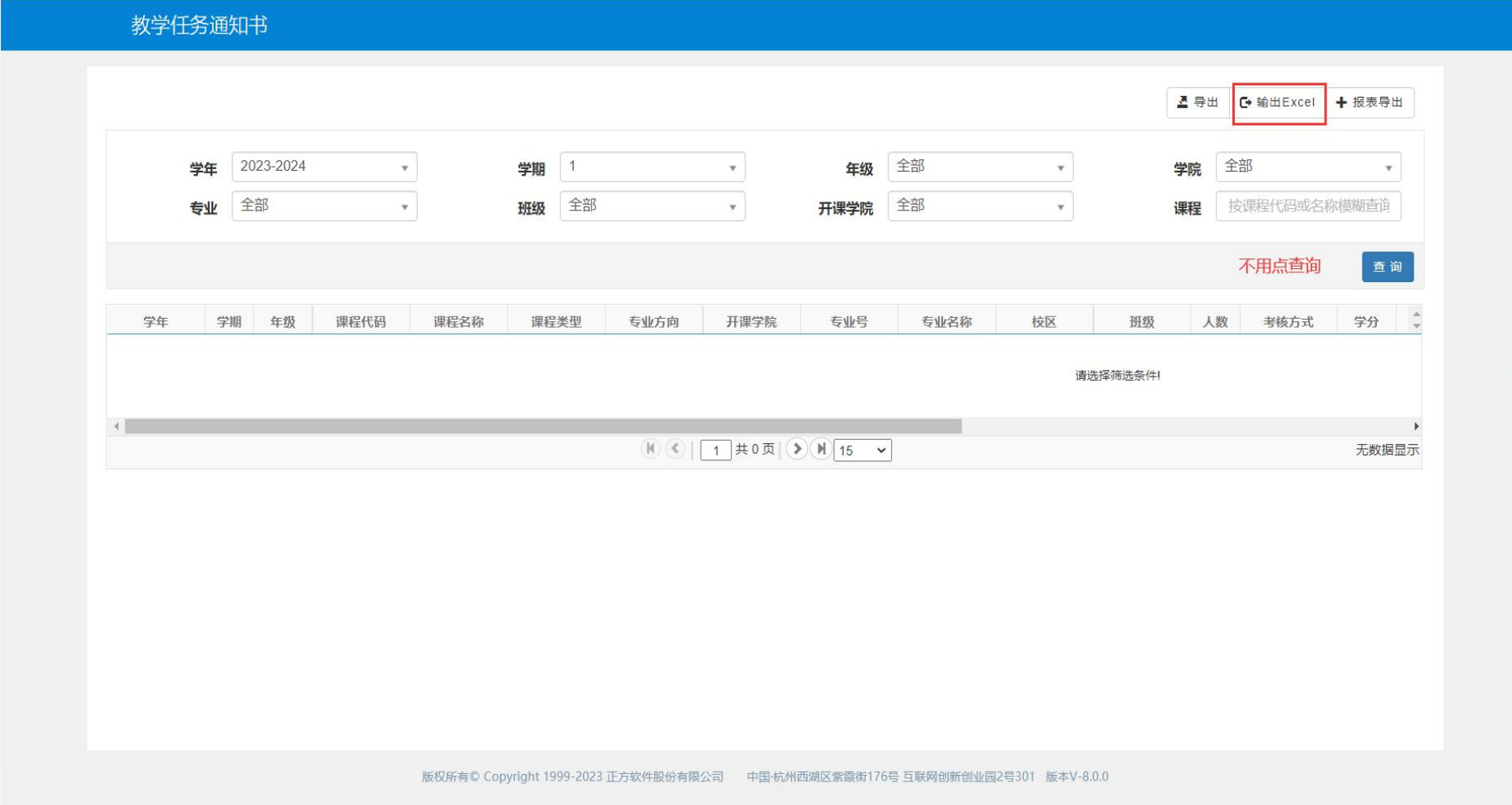

# 3.1 在专业教学计划栏目下选择 2023-2024 学年第 1 学期

## 3.2 年级选择全部

3.3 选择学院

3.4 修读类型选择主修

点击查询

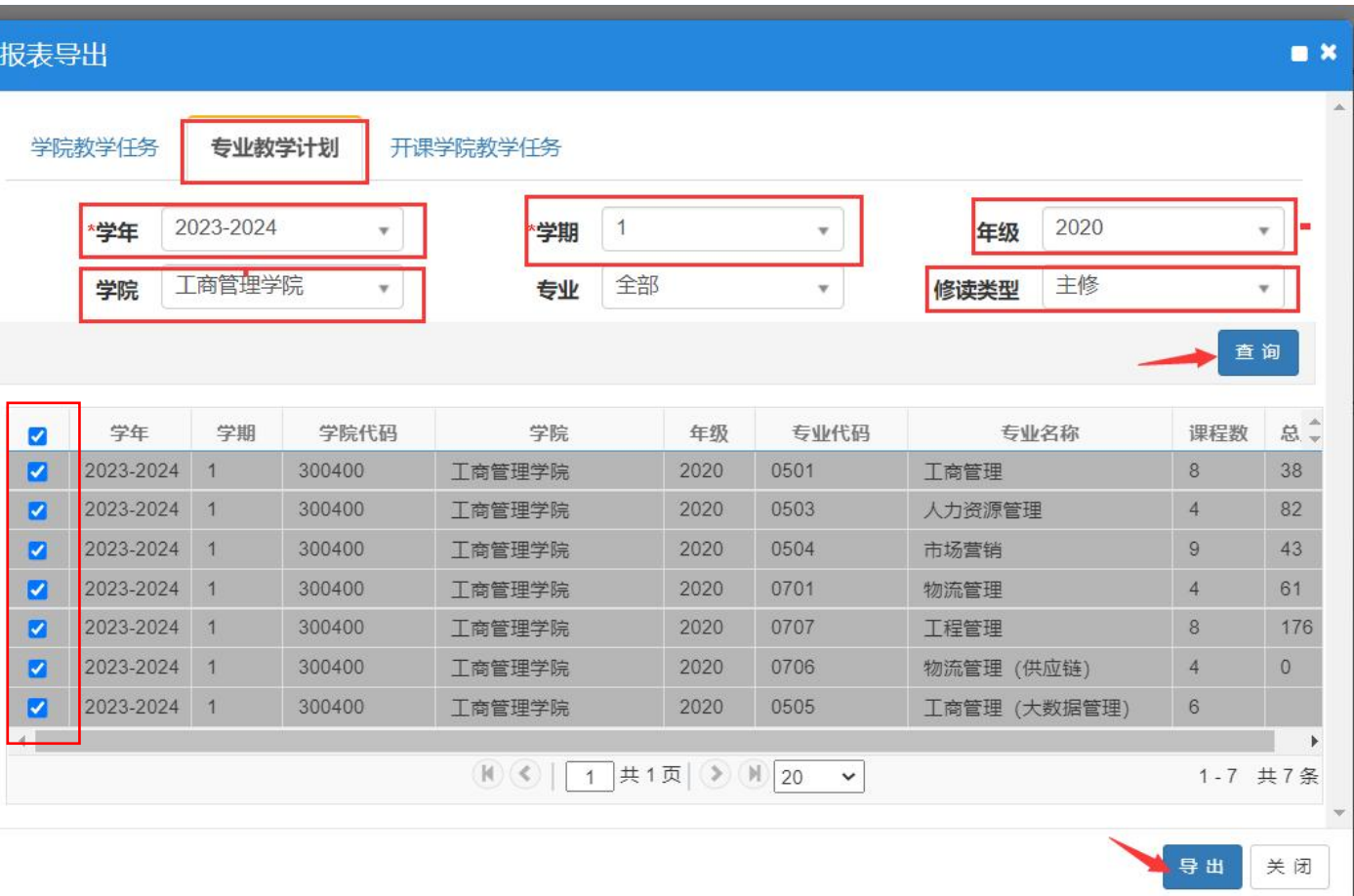

### 4.导出本学院 2023-2024 学年第 1 学期教学执行计划

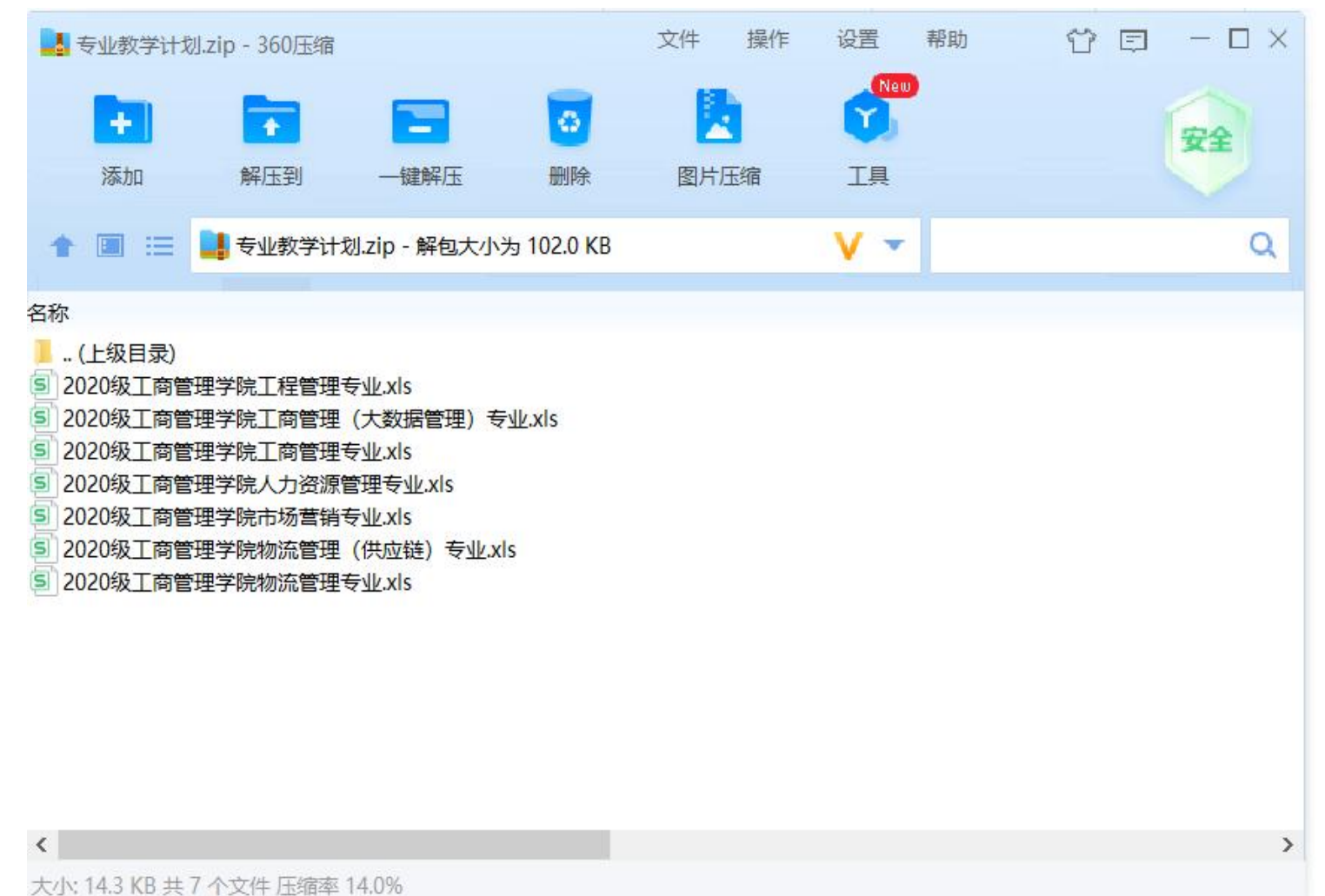

# 5.核对开课学期、课程代码、课程名称、周学时、学分、课程性质、课程类别、总学时、讲课学时、实验学时、起止周、开课学院等信息与培养 方案是否一致,是否存在漏开或重开课程。

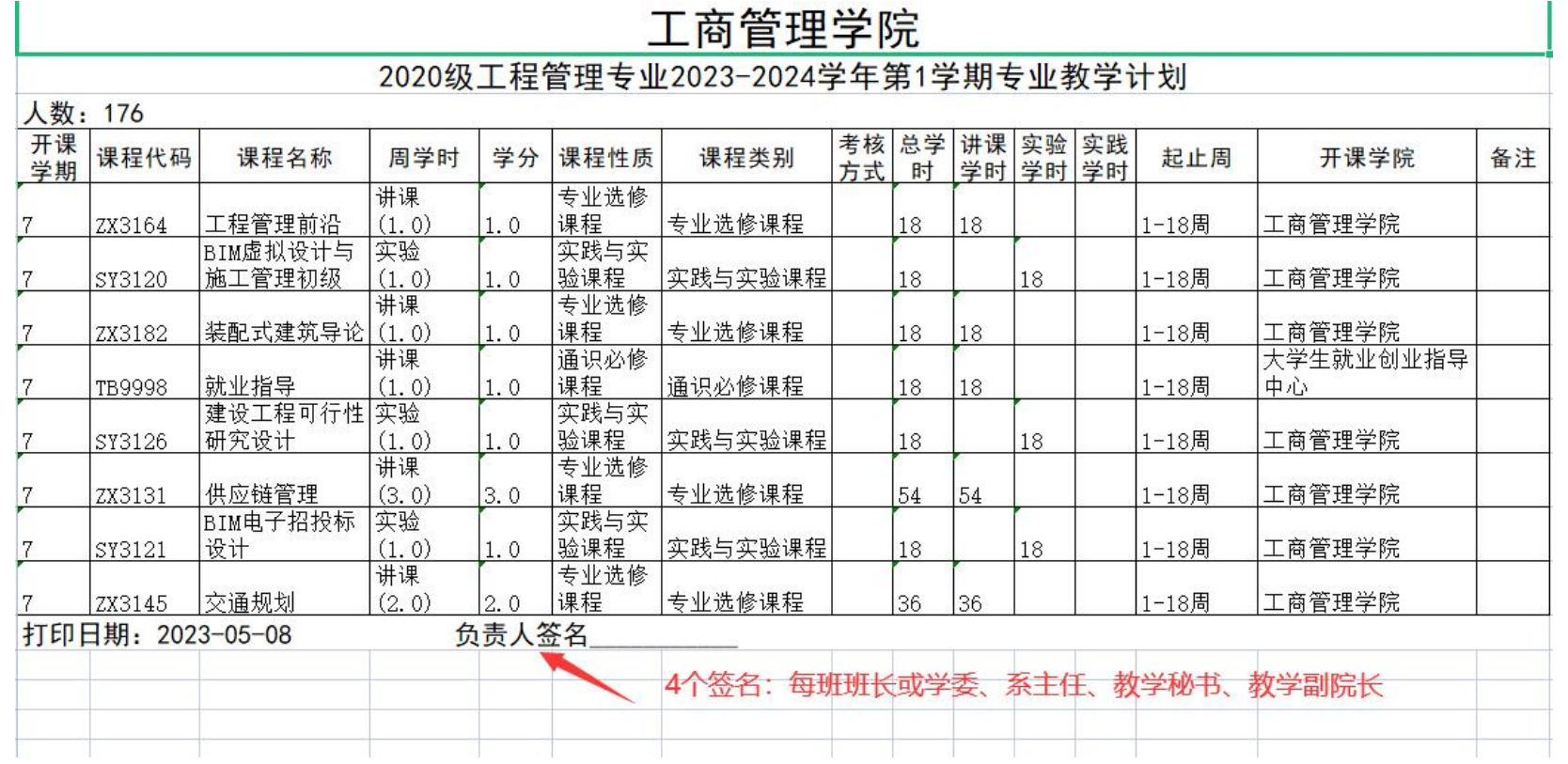